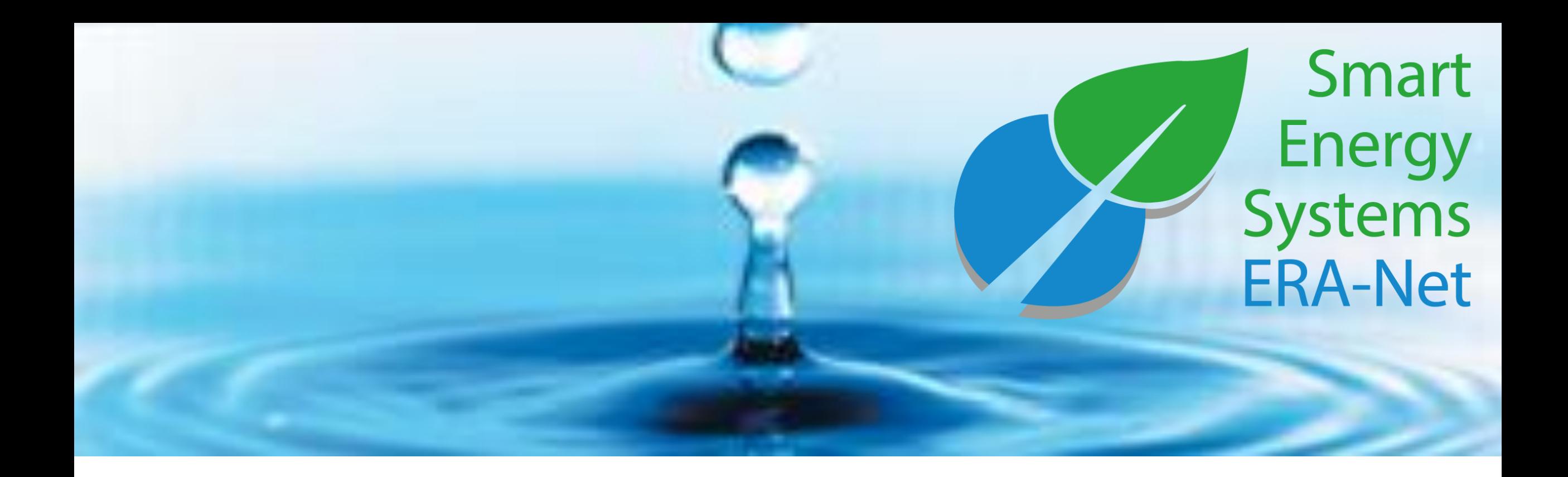

### ERA-Net Smart Energy Systems

**Followers' user manual**

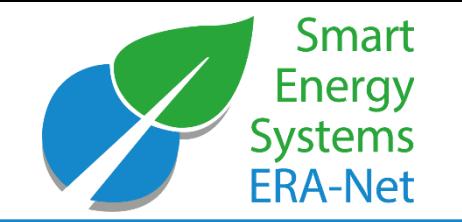

expera is a space for collaboration and knowledge sharing between the ERA‐Net SES projects as well as external experts.

expera

- hosts **Living Documents** for the joint development of strategic topics
- **Spotlights** ongoing activities and results of ERA-Net SES projects
- enables continuous dialogue in **Working Groups**
- provides information on past and ongoing smart energy **projects**
- puts you in contact with fellow **experts**

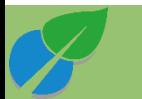

#### Expera Home

HORIZON

 $\mathcal{R}_{\alpha\beta}$ 

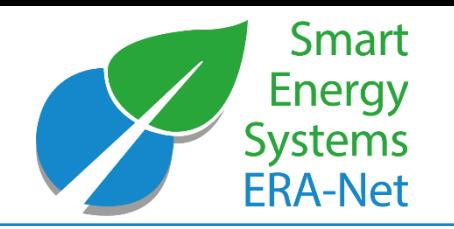

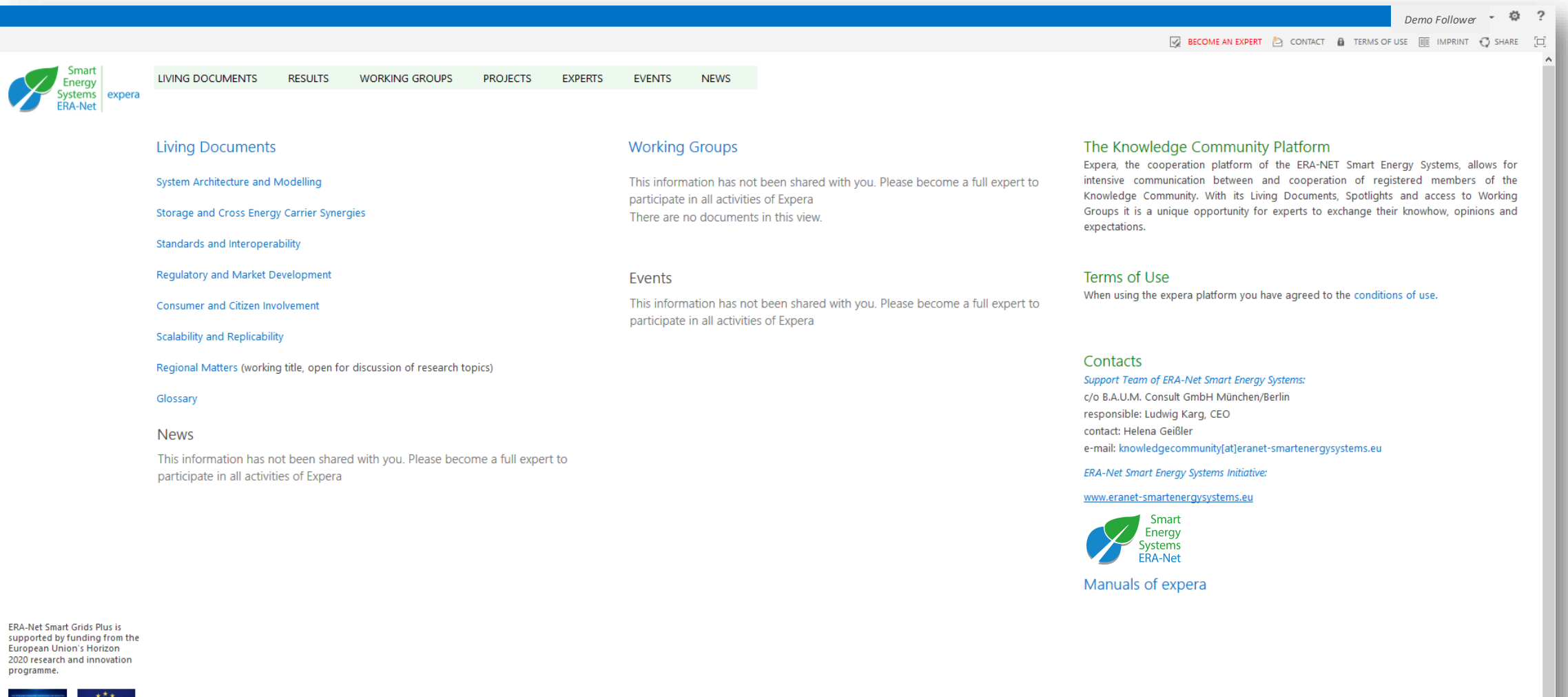

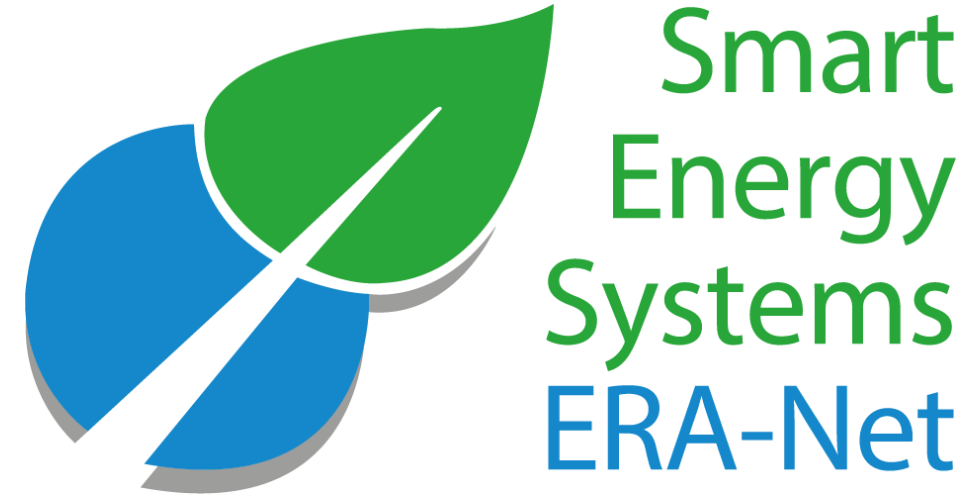

# Energy<br>Systems **ERA-Net**

### Become an expera member

**© 2022 - ERA-NET SMART ENERGY SYSTEMS**

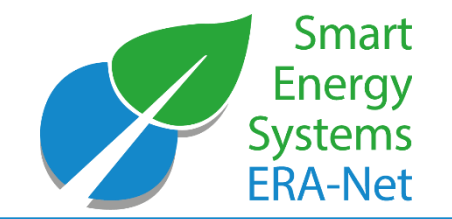

expera – Software requirements

- Edge
- Google Chrome
- Firefox

expera – Roles of Members

- Follower
- Expert

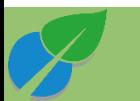

#### The differences between follower and expert membership

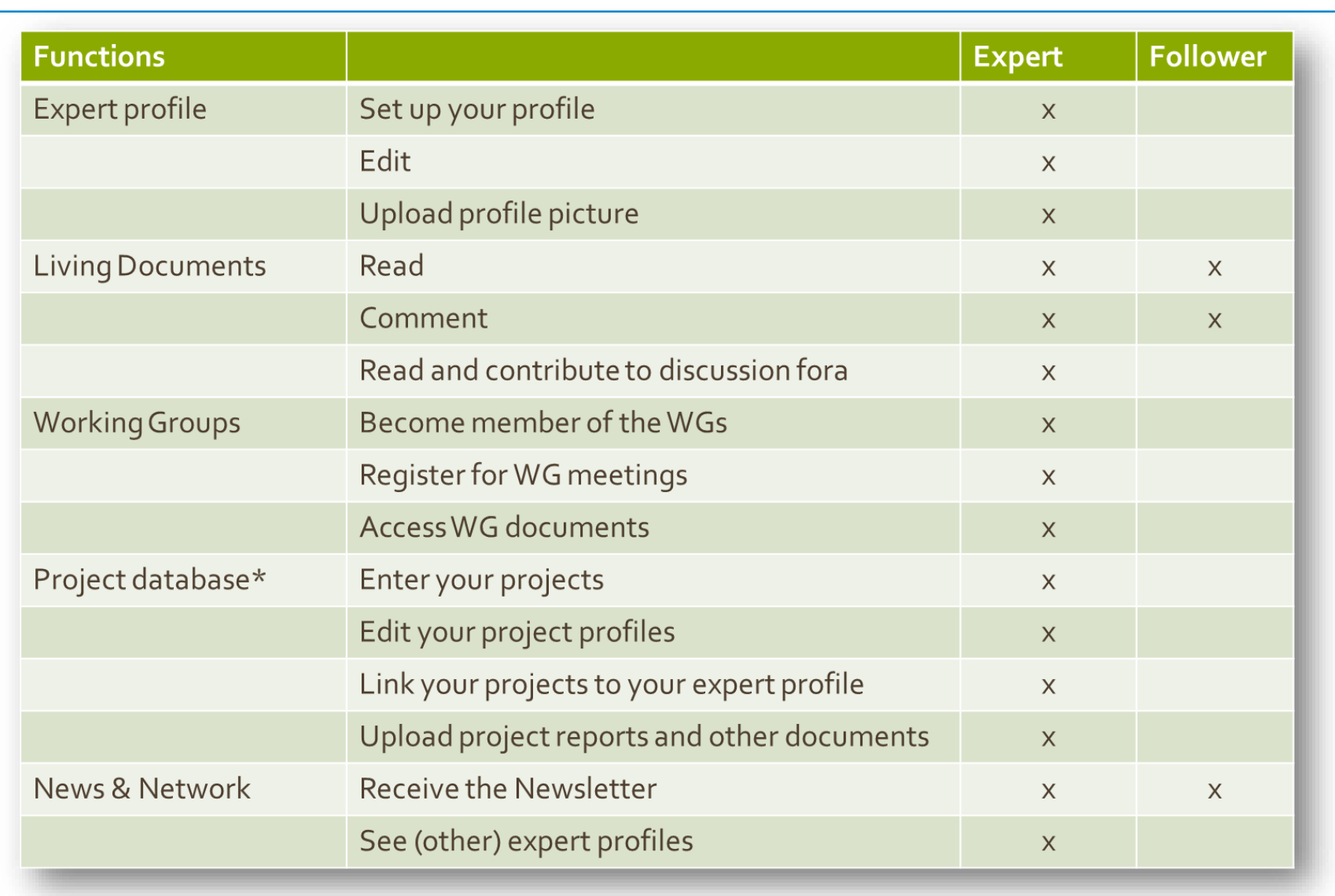

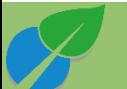

Smart

**Energy Systems ERA-Net** 

#### Overview on the registration process

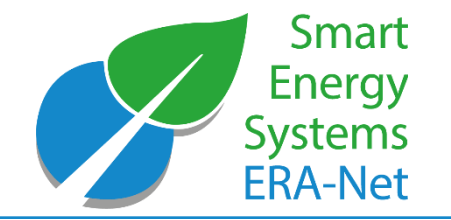

- 1) open Expera portal site [\(https://knost.smartgridsplus.eu](https://knost.smartgridsplus.eu/))
- 2) click "No user credentials?" link
- 3) select type of registration (expert or follower)
- 4) fill in the registration form
- 5) Open the e-mail with your log-in credentials

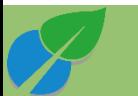

#### Steps 1 to 3 of the registration

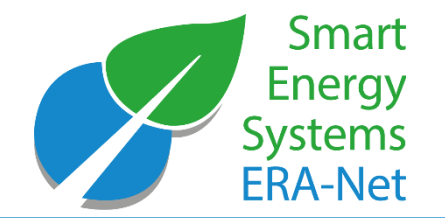

**© 2022 - ERA-NET SMART ENERGY SYSTEMS | 8**

- 1) open Expera portal site [\(https://knost.smartgridsplus.eu](https://knost.smartgridsplus.eu/))
- 2) click "No user credentials?" link
- 3) select type of registration (expert or follower)

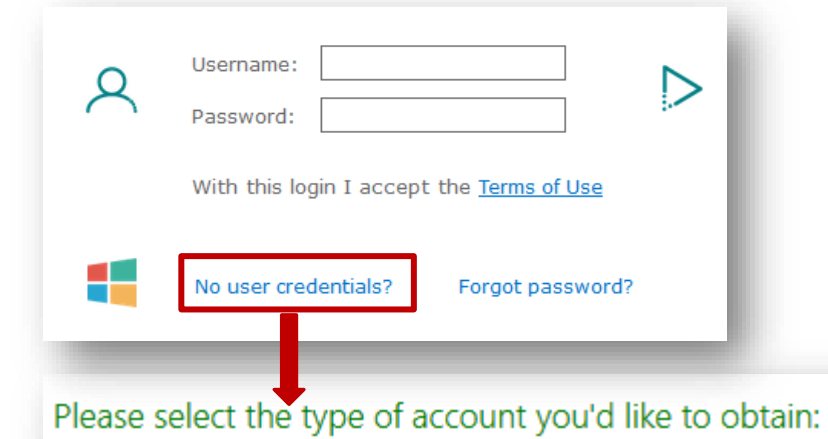

Register as a follower. This gives you access as a guest to the Knowledge Community. You can read most of the content but not contribute much.

Register as an expert. As an expert you will have more rights to contribute to the Knowledge Community. The Expera-Administrator will grant you these rights once you have entered your full expert profile.

#### Step 4 of the registration

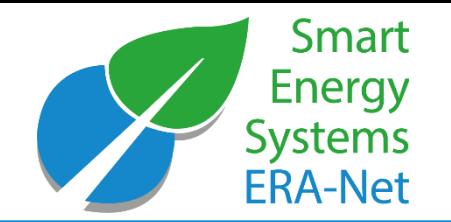

#### 4) fill in the registration form

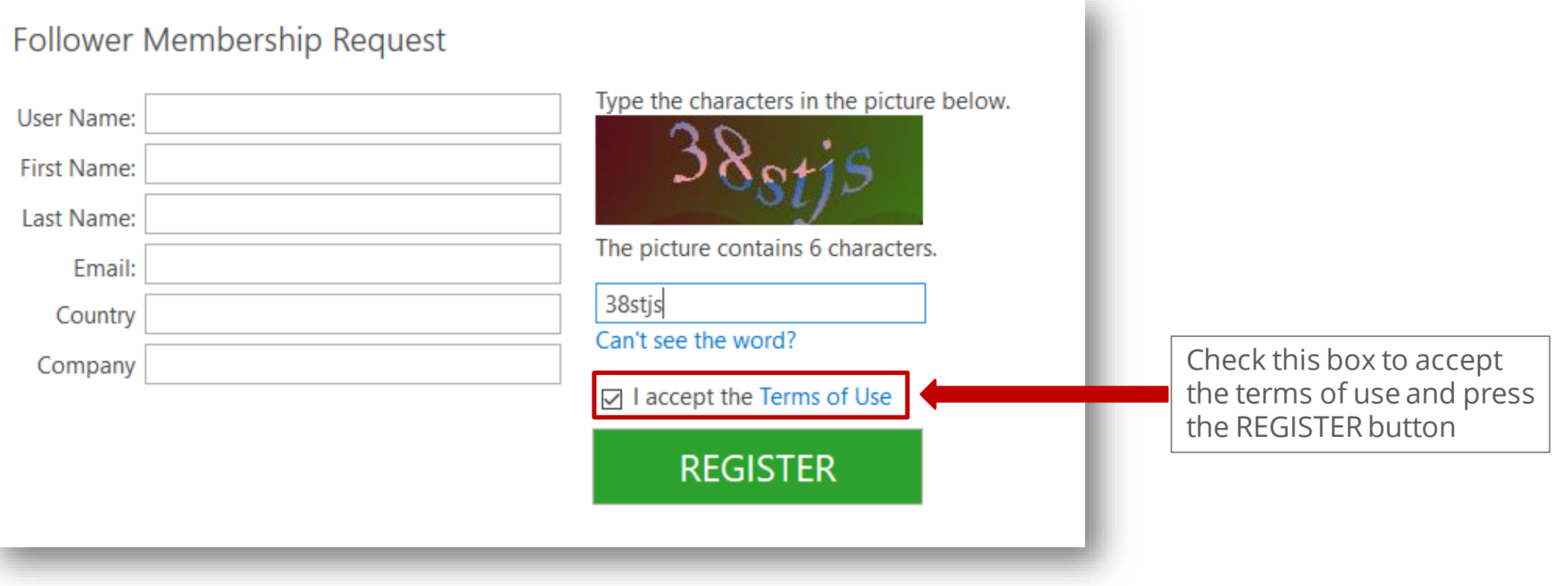

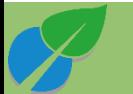

#### Step 5 of the registration

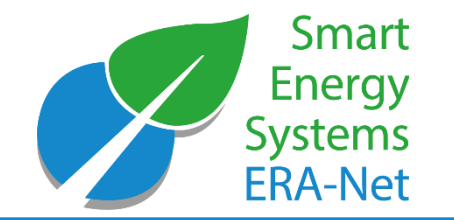

5) After your registration request has been approved, open the e-mail with you log-in credentials and useful links **Please note: the approval may take up to 2 working days and is not immediate.**

Your request to join the ERA-Net Smart Energy System Knowledge Community expera has been processed.

You have been granted access to the expera Knowledge Community platform with the following credentials:

user name:demouser

temporary password: .....

Please click here to login and change your password.

Once you have changed your password, you can use the EXPERA Knowledge Community platform at https://expera.smartgridsplus.eu

You may apply for Expert membership if you fill in your profile page here.

If you have any additional questions or require assistance, please contact the site administrator at knowledgecommunity@eranet-smartenergysystems.eu

Kind regards,

Your EXPERA team

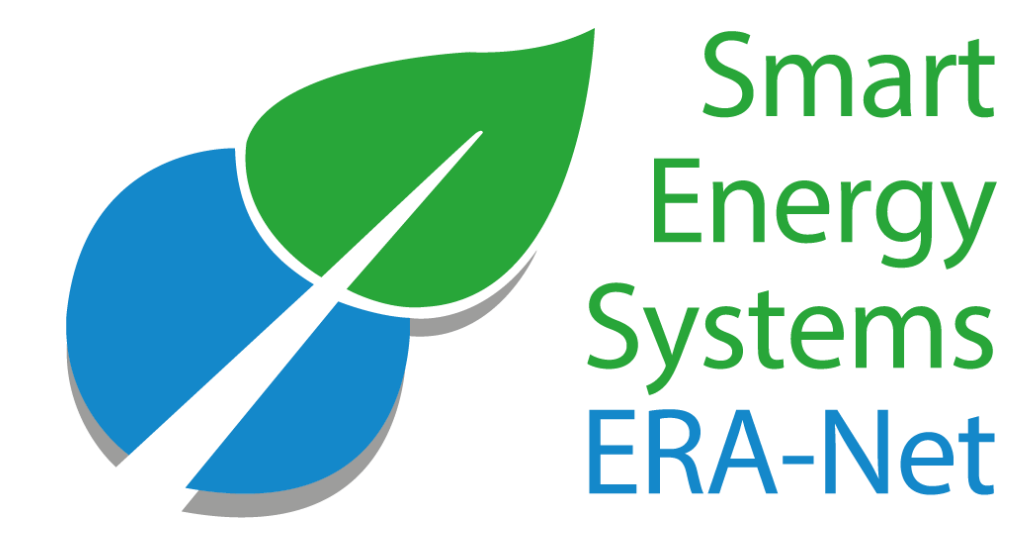

### Log in on and browse around expera

**© 2022 - ERA-NET SMART ENERGY SYSTEMS**

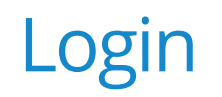

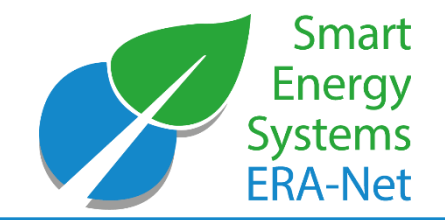

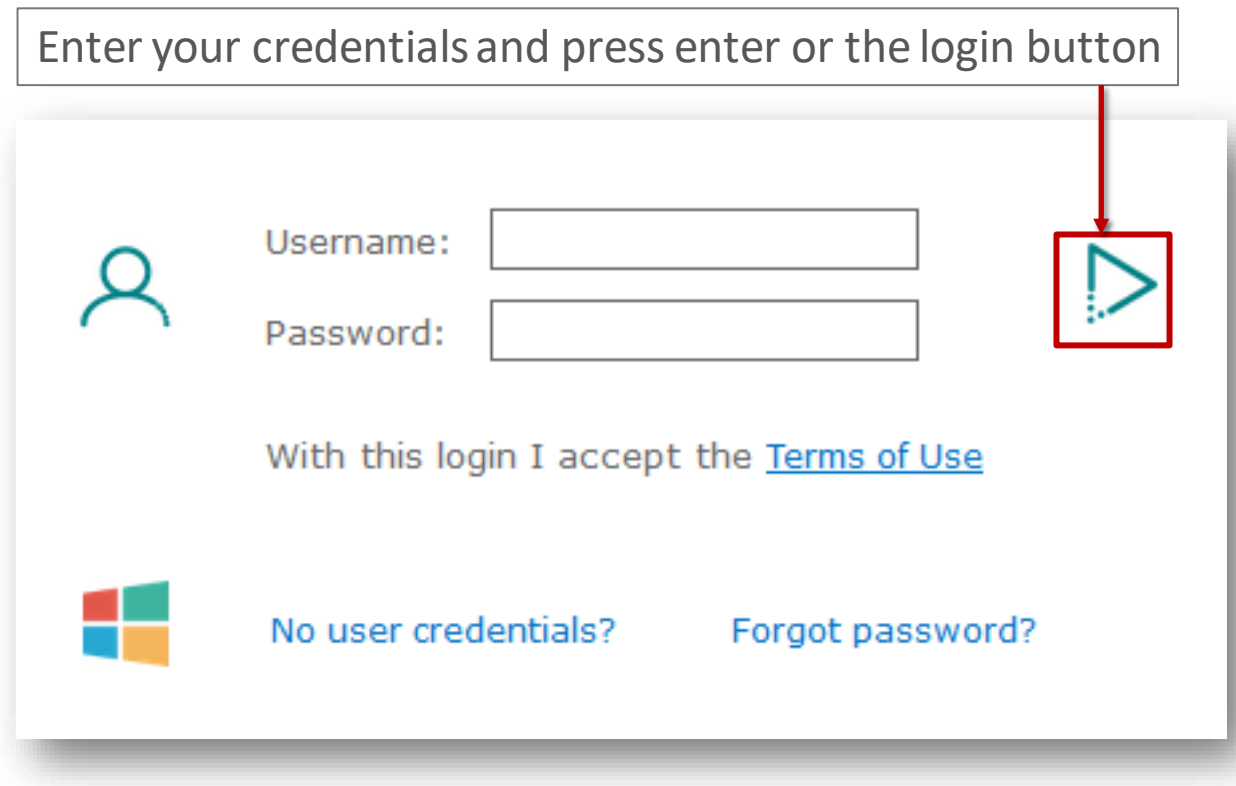

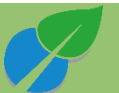

#### Homepage

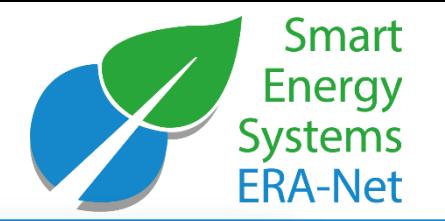

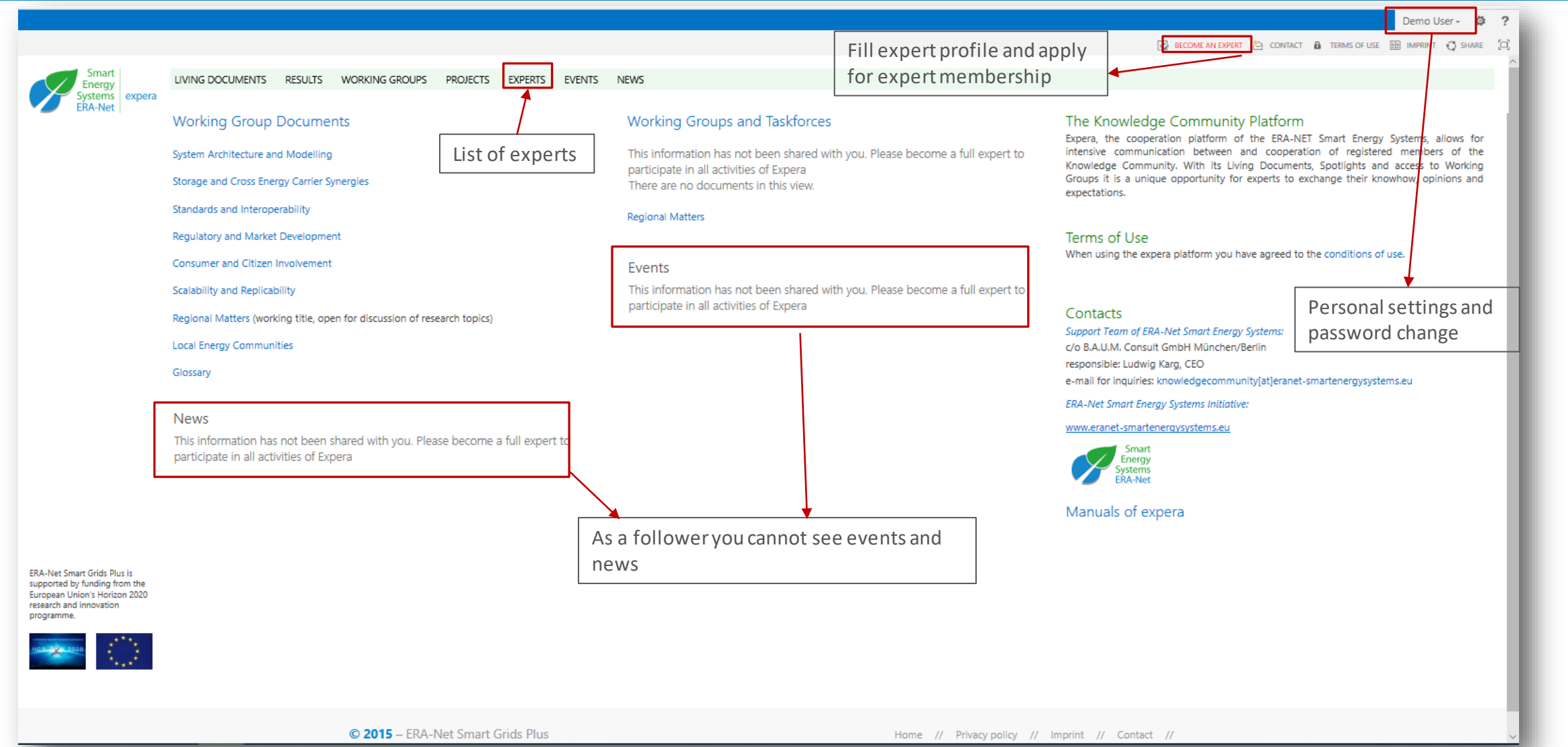

#### Homepage

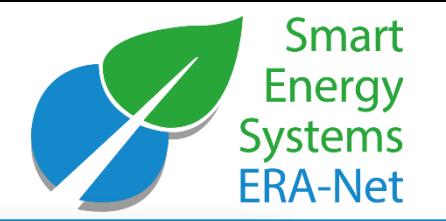

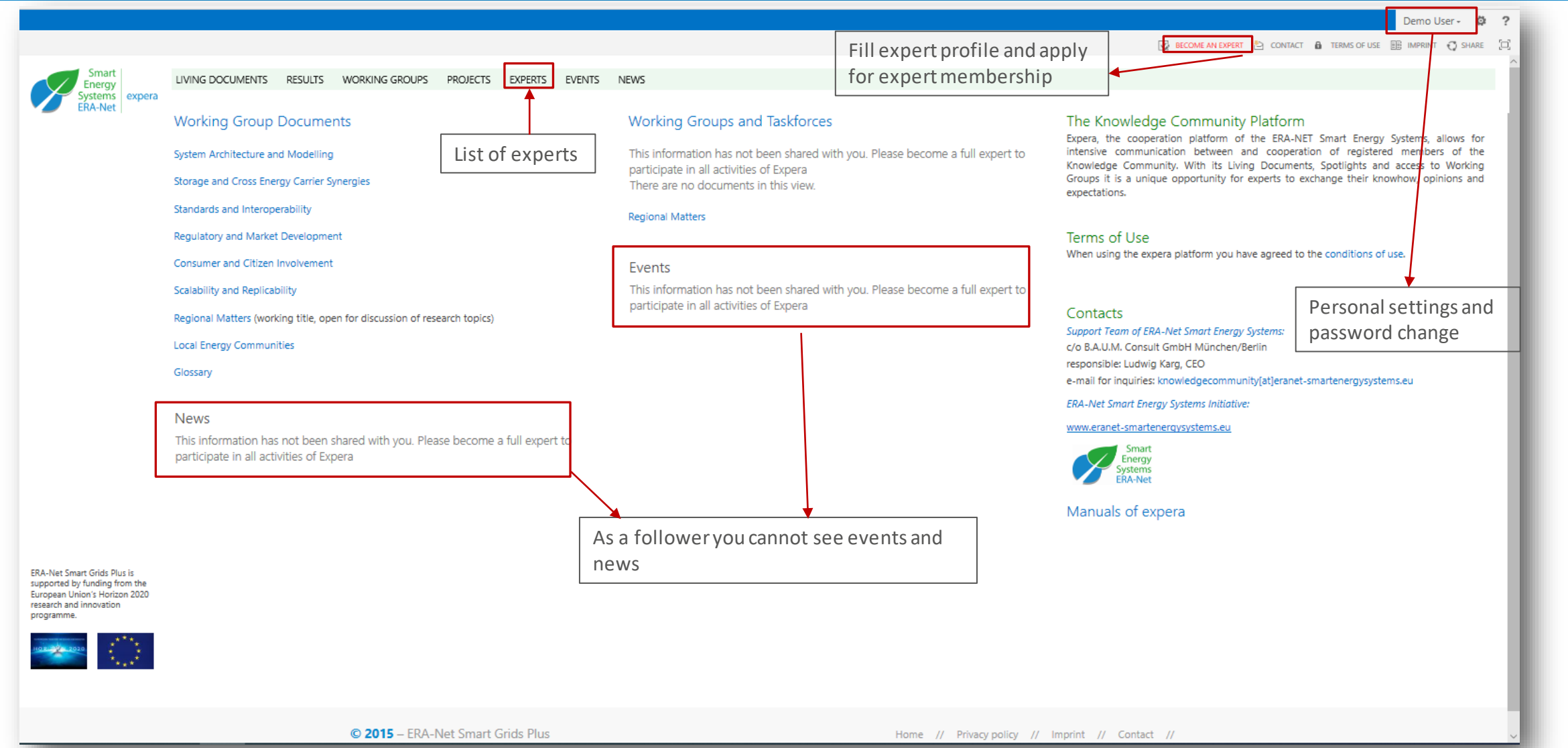

#### Upgrade follower to an expert

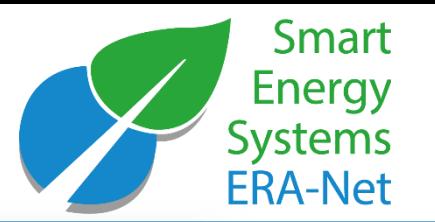

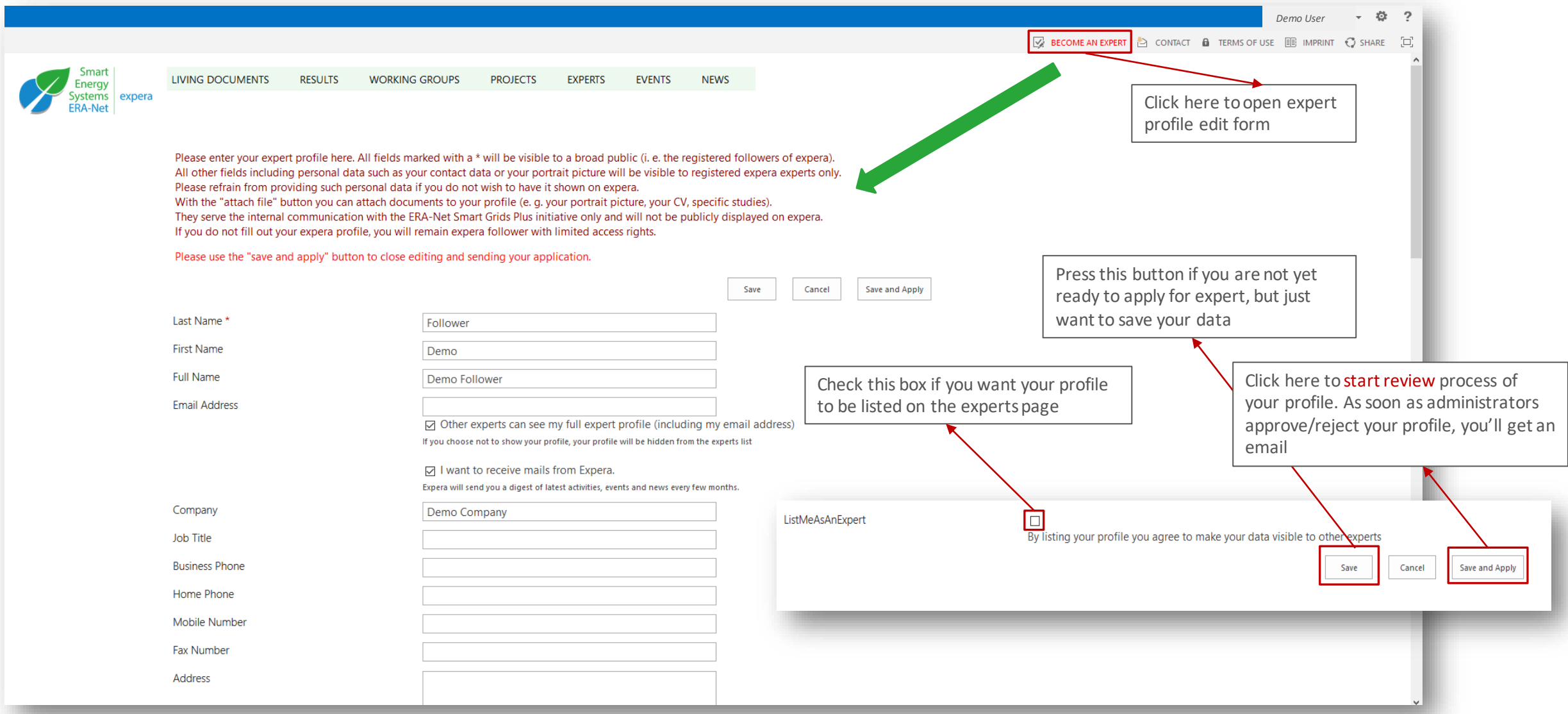

#### Set the profile picture

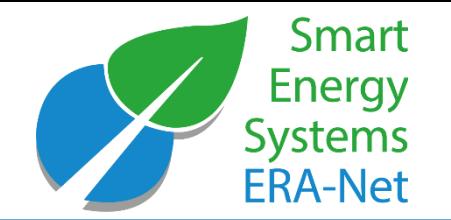

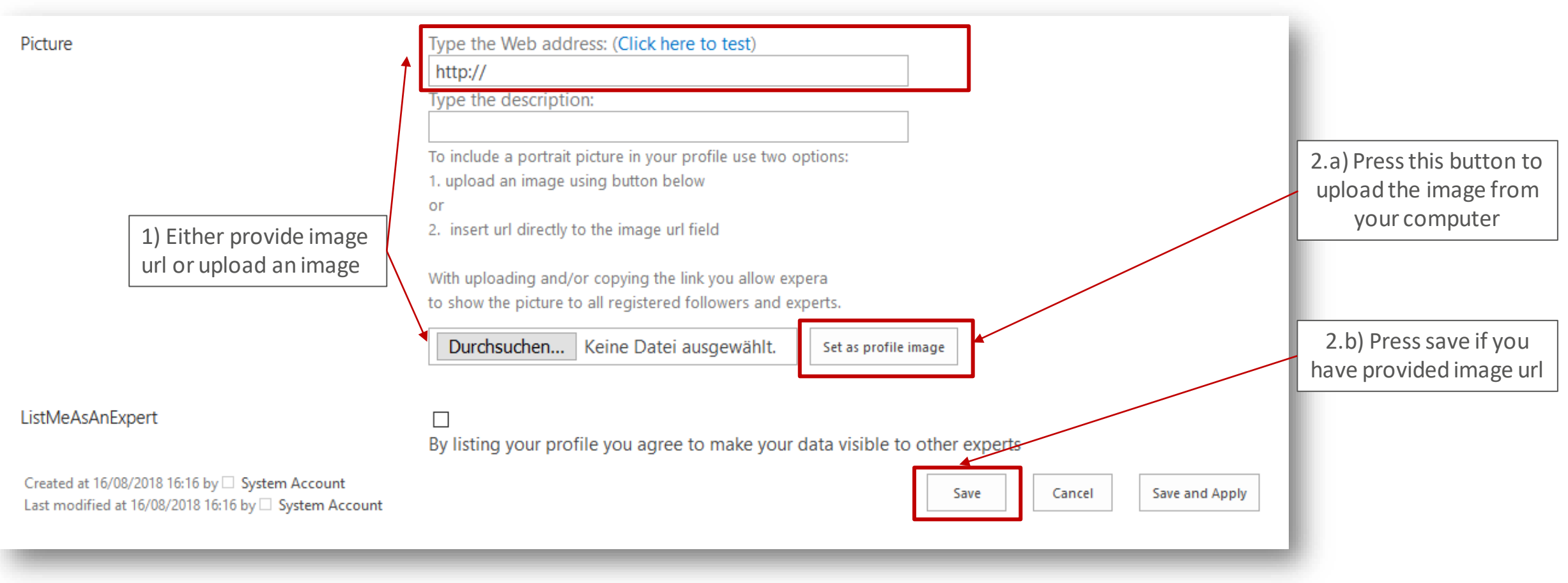

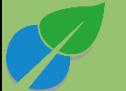

#### Upgrade from follower to expert account

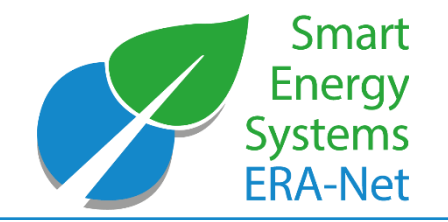

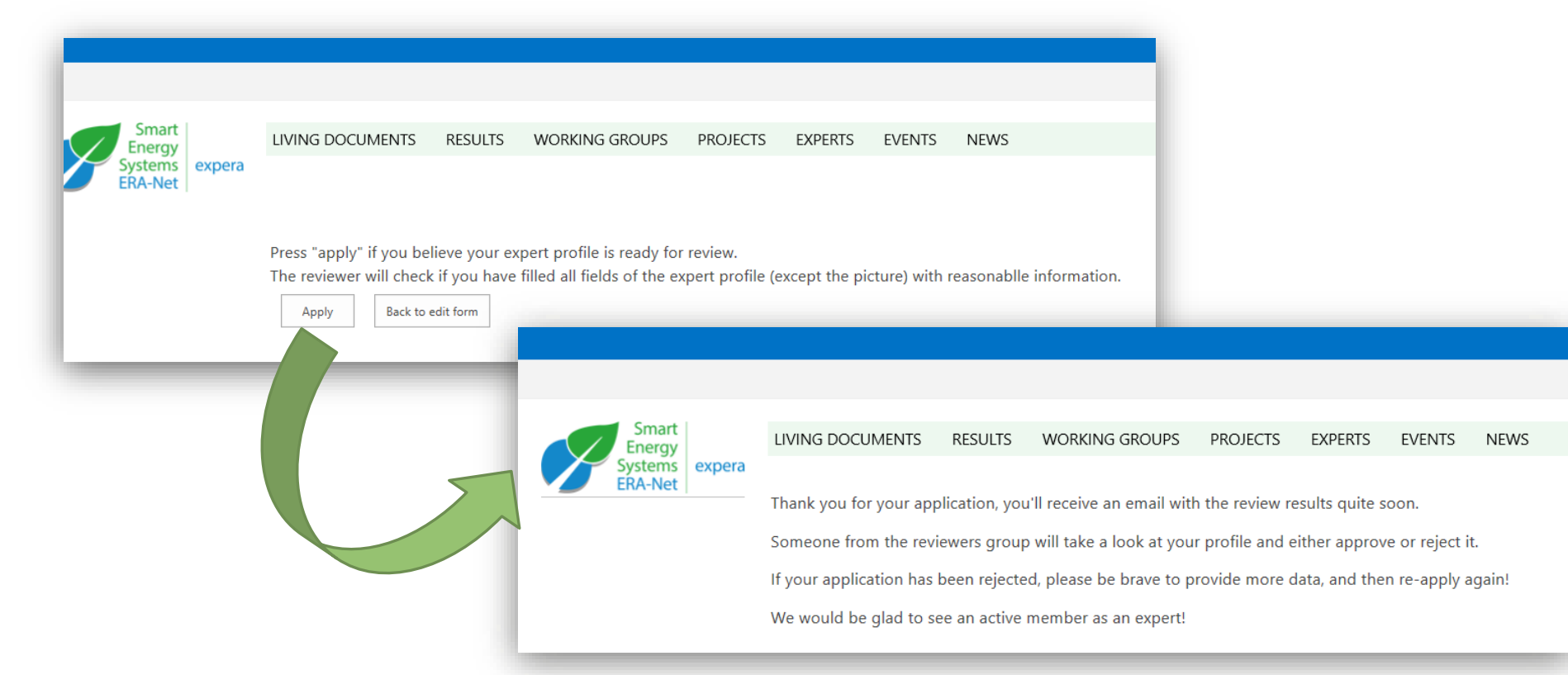

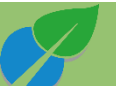

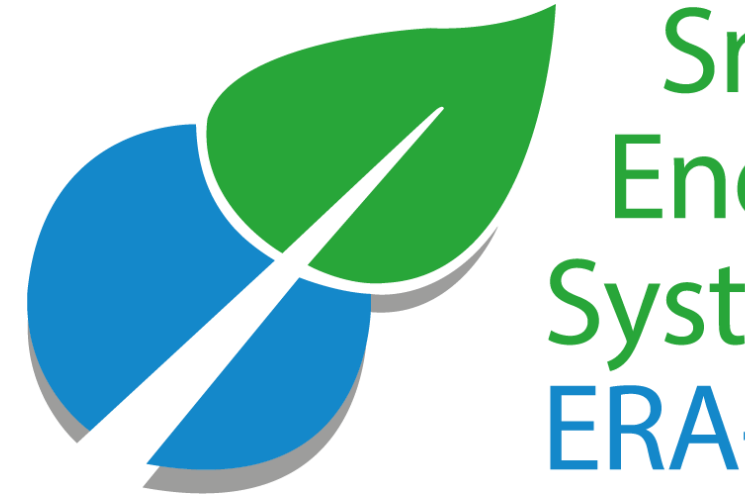

## **Smart** Energy<br>Systems **ERA-Net**

### Contribute your Knowledge

**© 2022 - ERA-NET SMART ENERGY SYSTEMS**

#### How to find Living Documents

Smart

**Energy** ystems expera **RA-Net** 

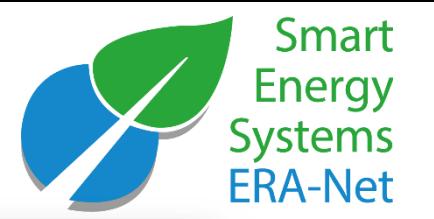

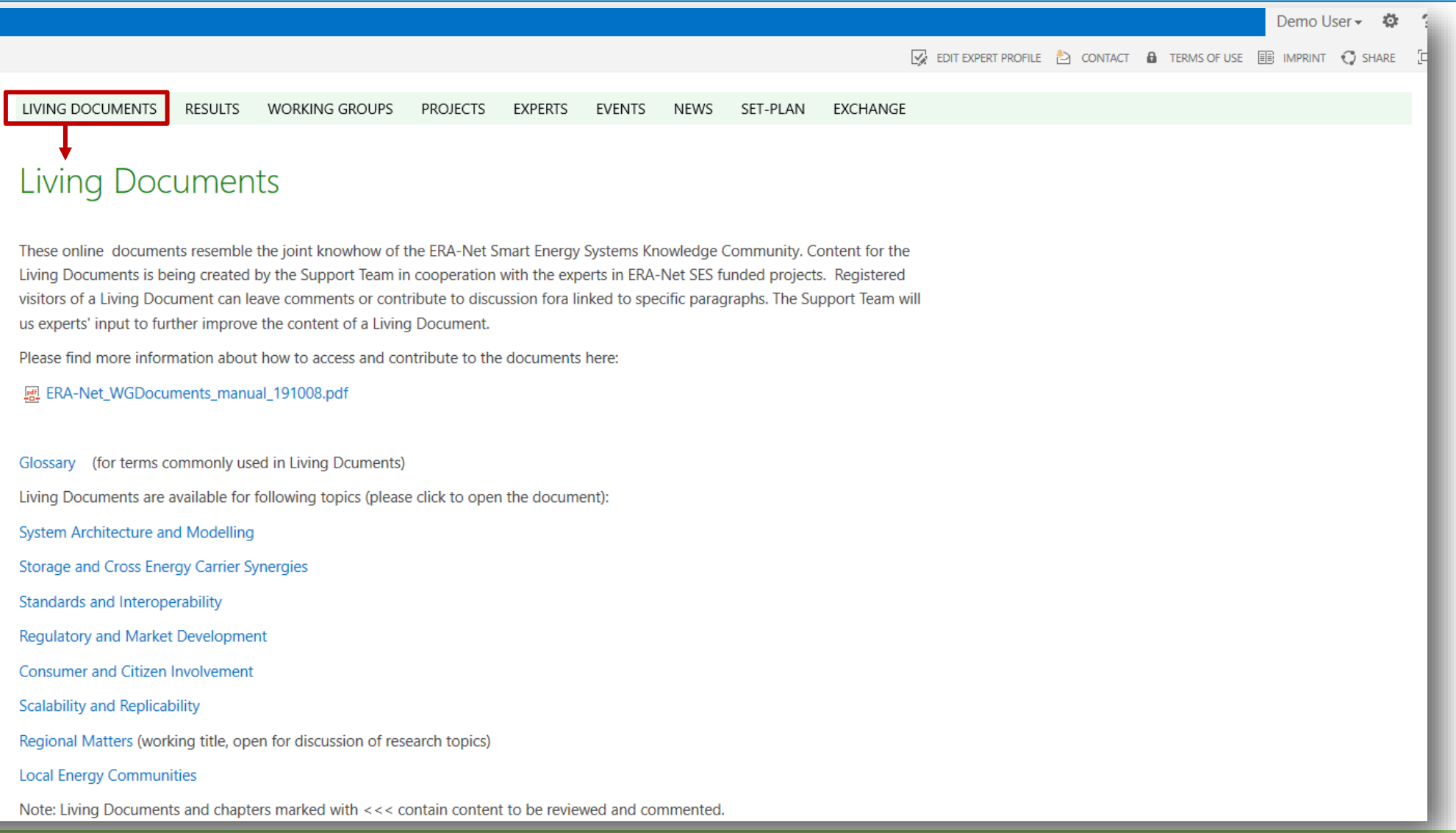

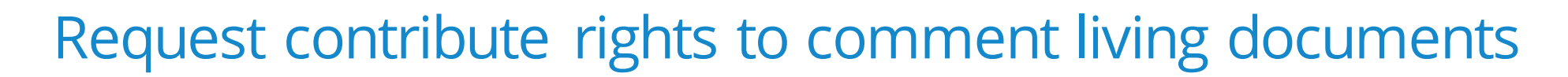

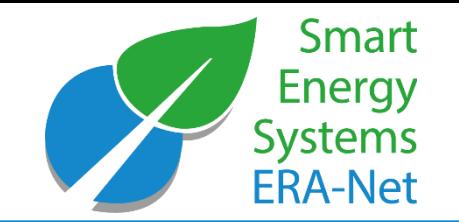

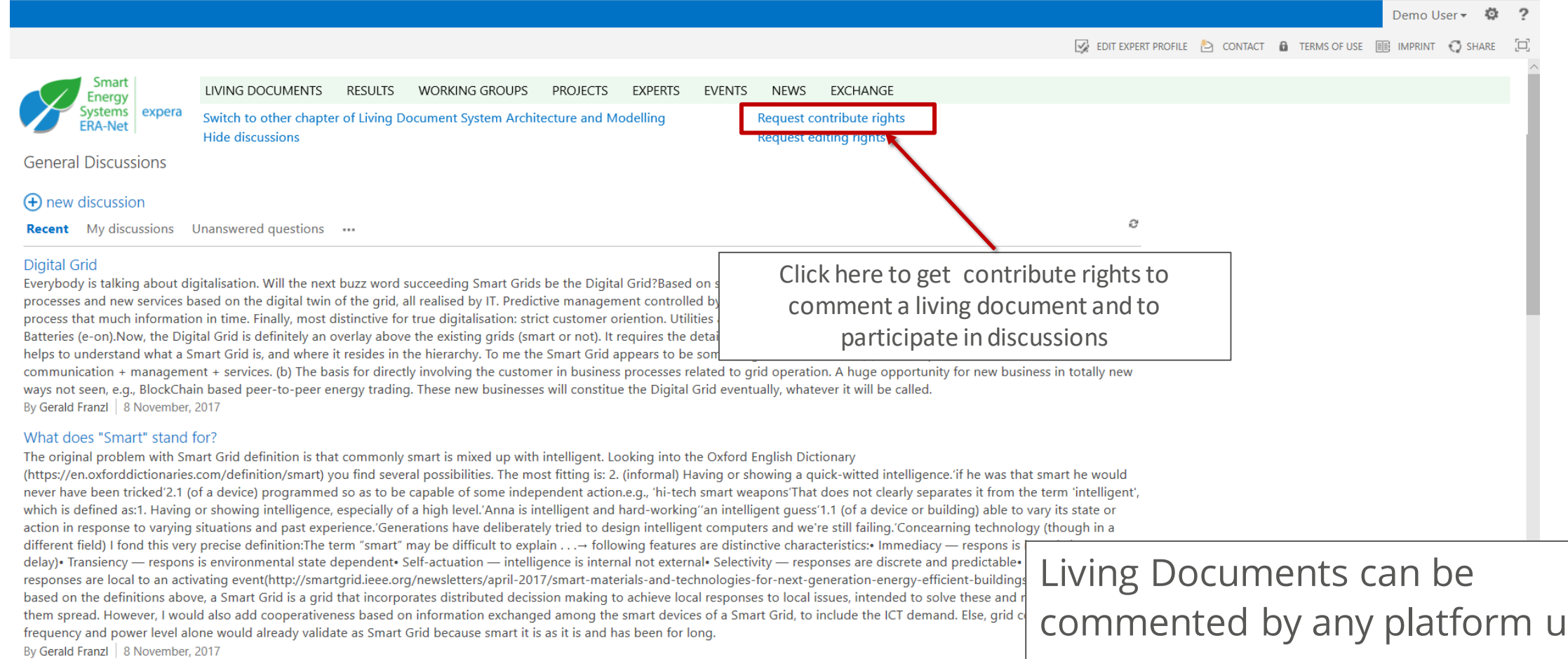

What is your perspective on the presented approach?

What is your perspective on the presented approach? Which vocabulary do you use? كمماز بمتكا المترابط بمرحلات للنابل مدمتني مام

commented by any platform user!

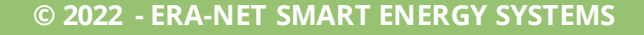

#### Comment Living Documents

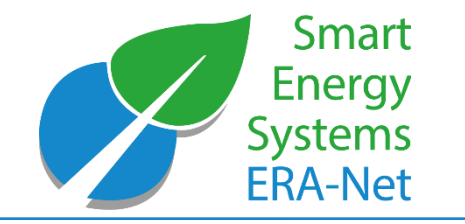

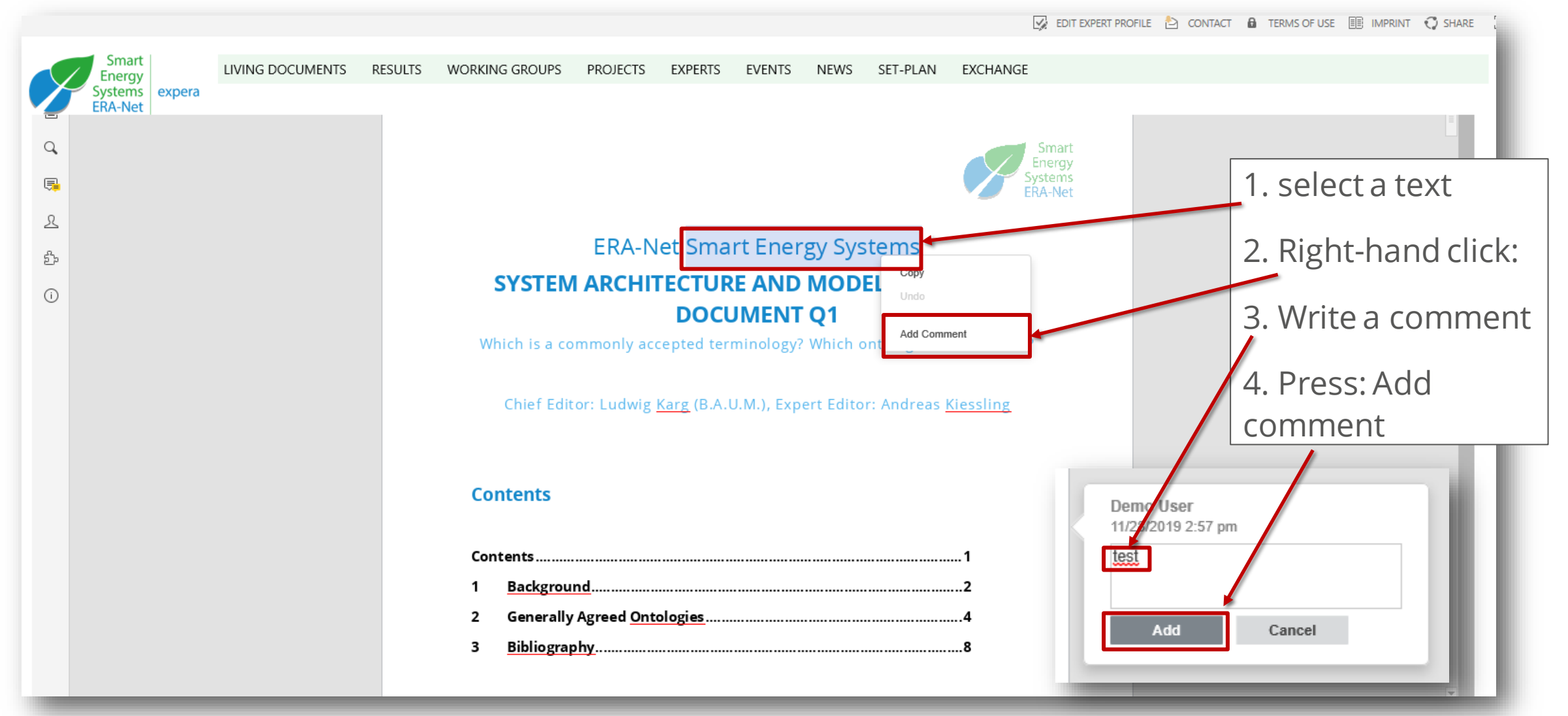

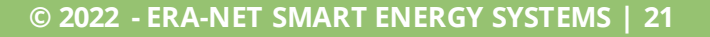

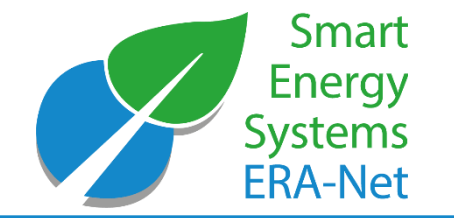

#### Comment Living Documents

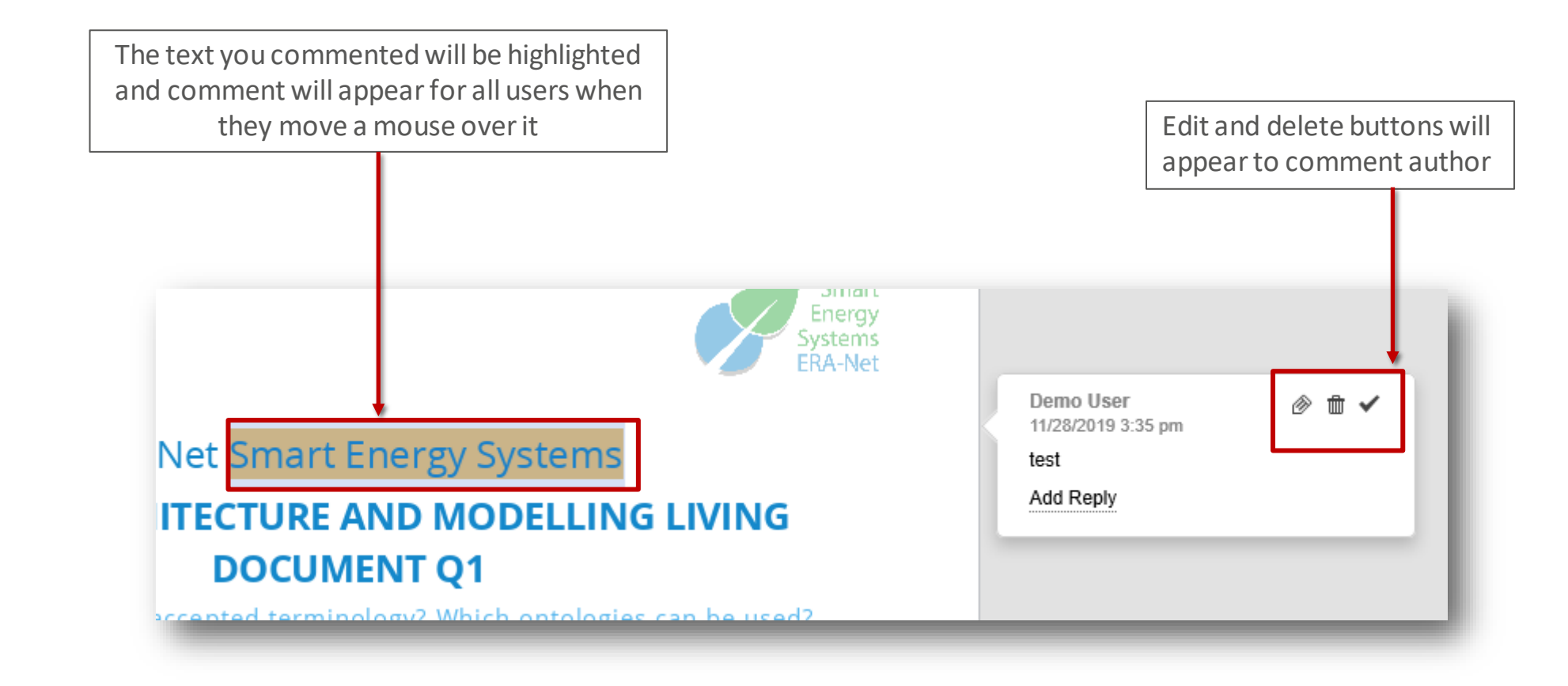

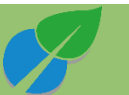

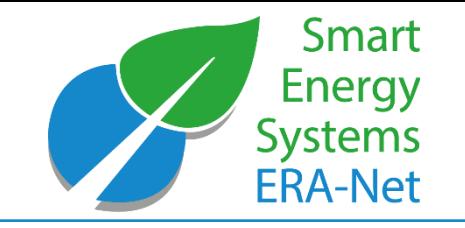

#### Accessing Policy Briefs/ Spotlights

LIVING DOCUMENTS **RESULTS**  **WORKING GROUPS PROJECTS** 

**EVENTS EXPERTS NEWS** 

#### Policy Brief: Recommendations from the ERA-Net SES Knowledge Community

The ERA-Net SES Knowledge Community unites scientific experts in smart energy systems. On the basis of their profound expertise, these researchers develope an informed opinion of key aspects which, according to their perspective, should be considered by policy makers. With its working groups, ERA-Net SES provides a platform for initiating and developing the expert discussions regarding the messages of the research community to the policy makers.

Policy makers and regulators are invited to share their perspective in our living documents, so the knowledge can be exchanged and evolve:

#### Spotlights

These newsletter-type documents will keep experts updated on the ongoing activities and intermediate results of ERA-Net Smart Energy Systems projects. In addition, they inform in a condensed manner about specific new knowledge. Spotlights concentrate on specific topics with high relevance for project participants and practitioners. In that sense, spotlights represent condensed versions and extracts from the ERA-Net SES Living Documents.

Current Edition of Policy Briefs and Spotlights:

- System Architecture and Modelling, Standards and Interoperability (available soon)
- Storage and Cross Energy
- Carrier Synergies Regulatory and Market Development
- Consumer and Citizen Involvement

#### Policy Briefs: commenting and discussion forums

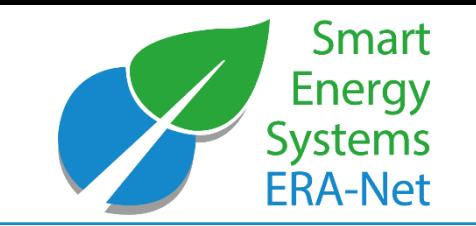

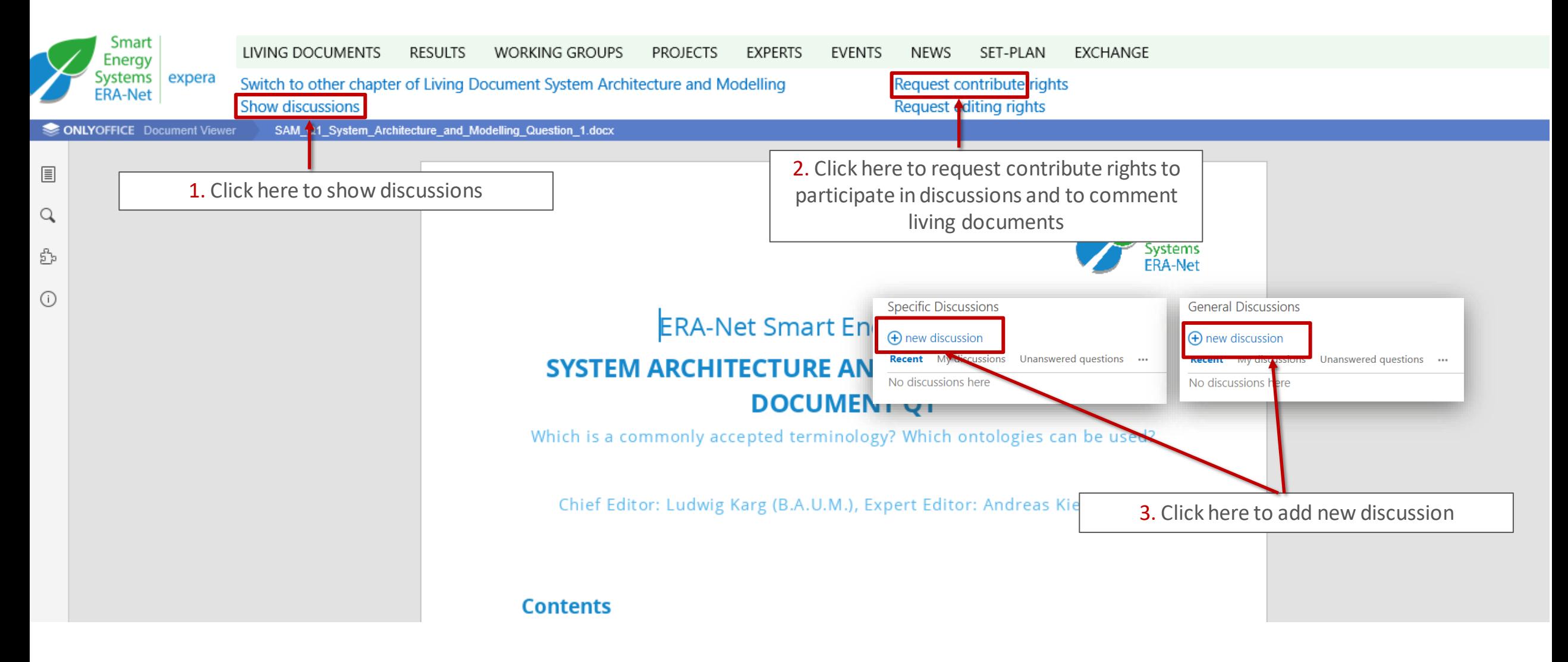

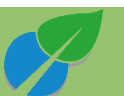

#### Living Documents: commenting and discussion forums

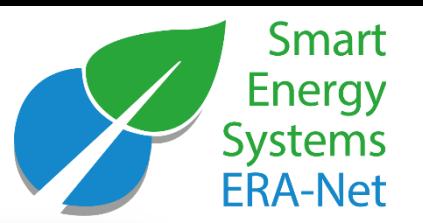

LE LUIS LAPLIN PROTECT - LO CONTACT - ME TERMIS OF USE - EEE 1

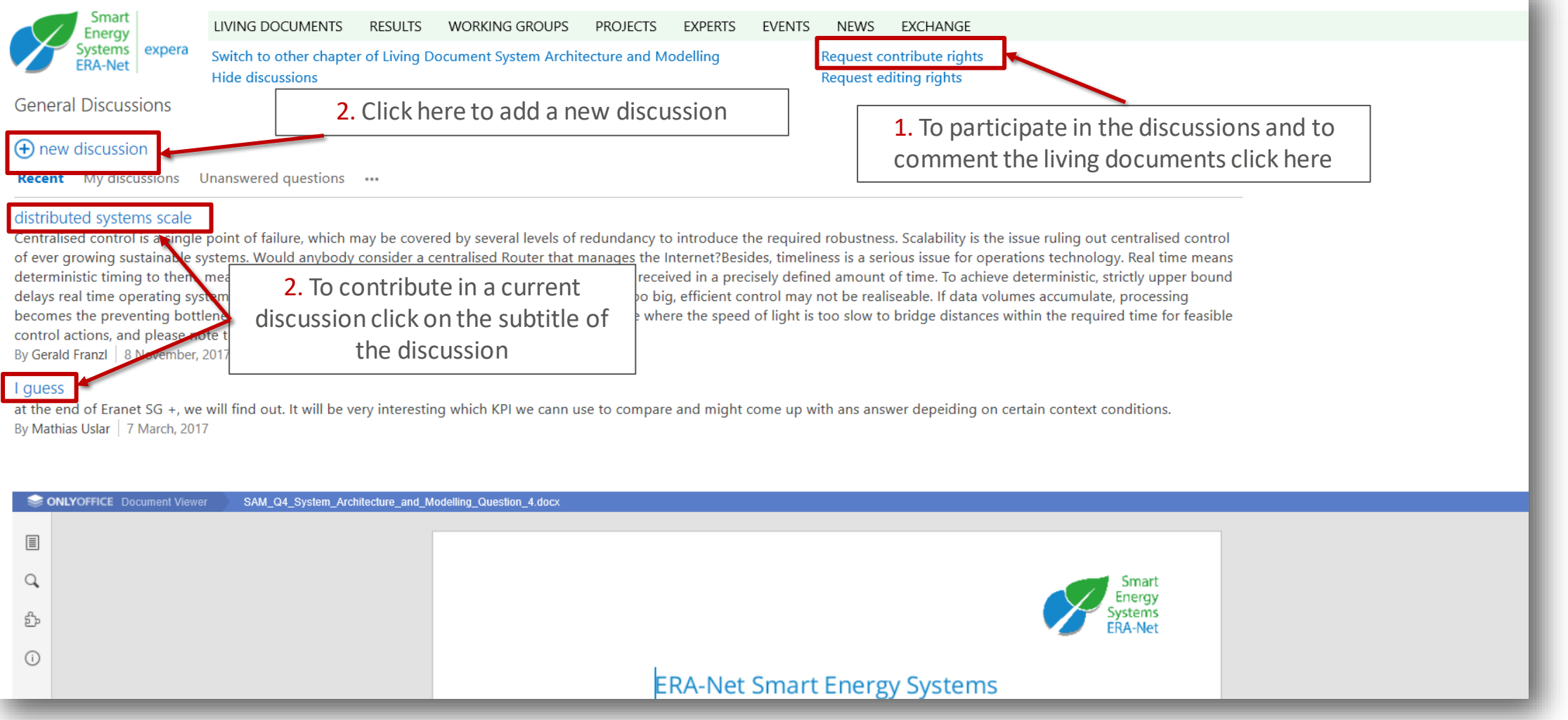

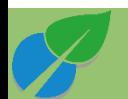

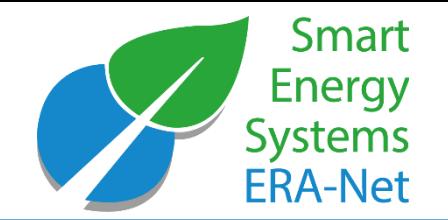

• Portal managers

*Support Team of ERA-Net Smart Energy Systems:* c/o B.A.U.M. Consult GmbH München/Berlin Responsible: Ludwig Karg Contact: Alisa Utz

E-mail: [knowledgecommunity@eranet-smartenergysystems.eu](mailto:knowledgecommunity@eranet-smartenergysystems.eu)

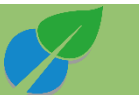

### Funding Partners

**Smart Energy Systems FRA-Net** 

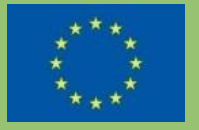

This initiative has received funding from the European Union's Horizon 2020 research and innovation programme under grant agreements no. 646039 and no. 775970.

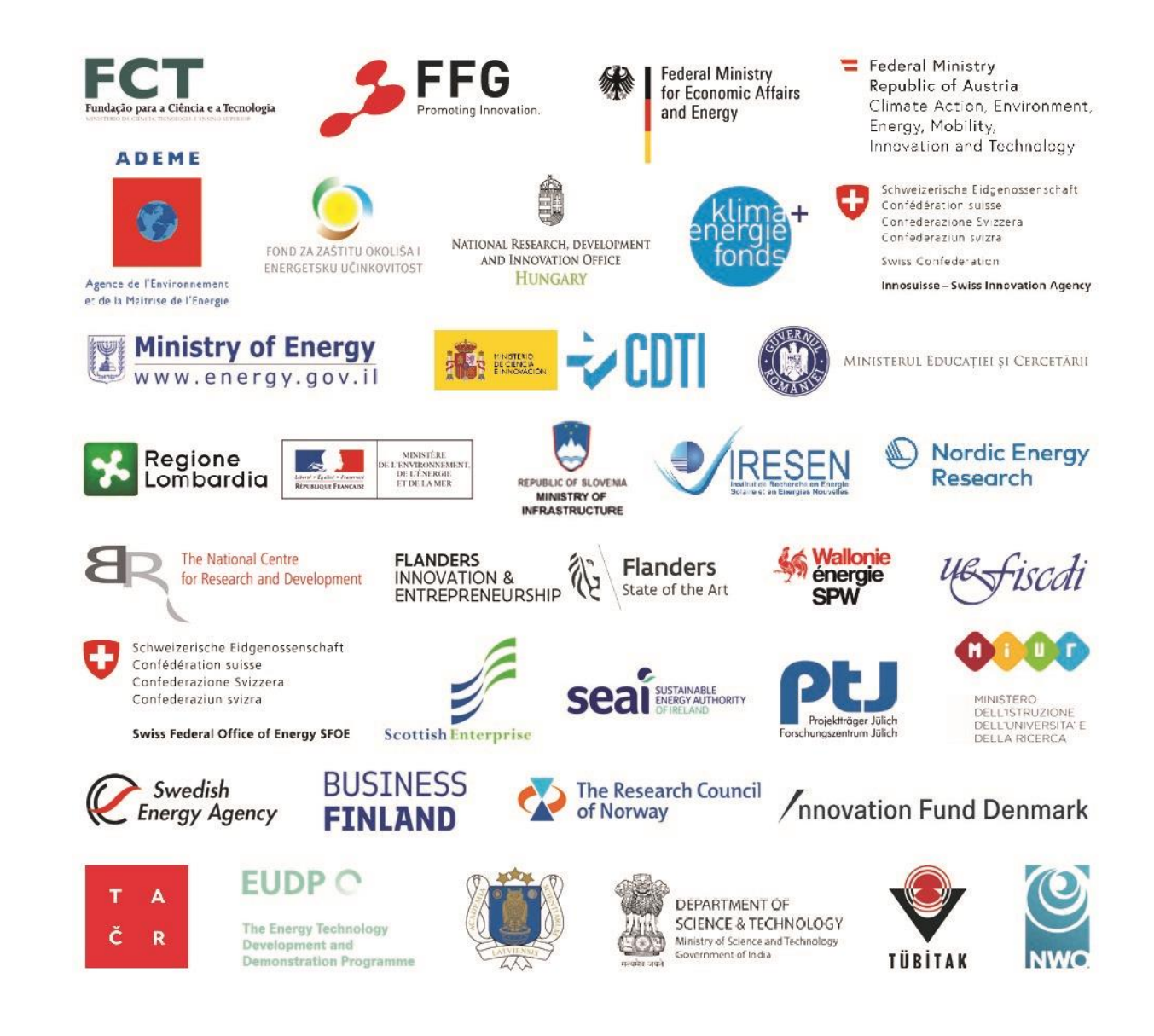